## **Connecting to TWP from home**

First, your system needs to be running Windows 7 or later. Previous versions of Windows are NOT supported.

## **To configure the Remote Desktop Software:**

Click Start, All Programs, Accessories, Remote Desktop Connection. Click options near the bottom of that window:

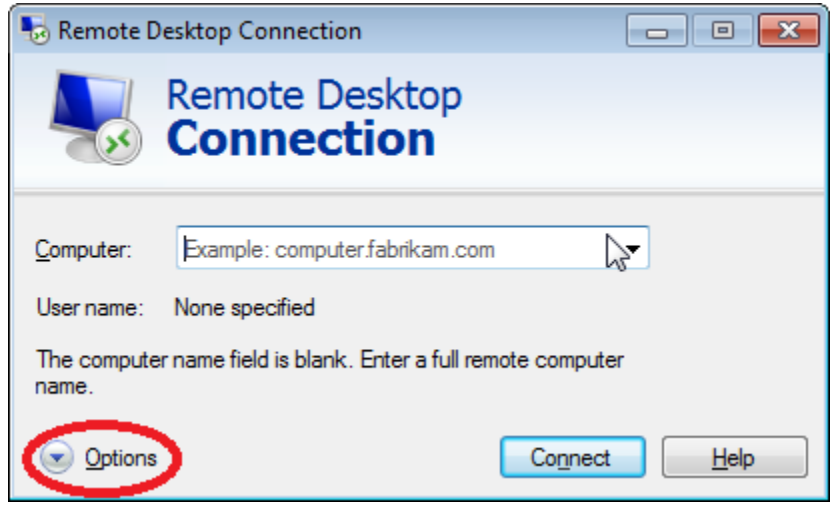

Use the following:

Computer: **remote.wellplan.com:8443**(note the number has changed from before)

Username: clinicnet\<your username>

Click Save As:

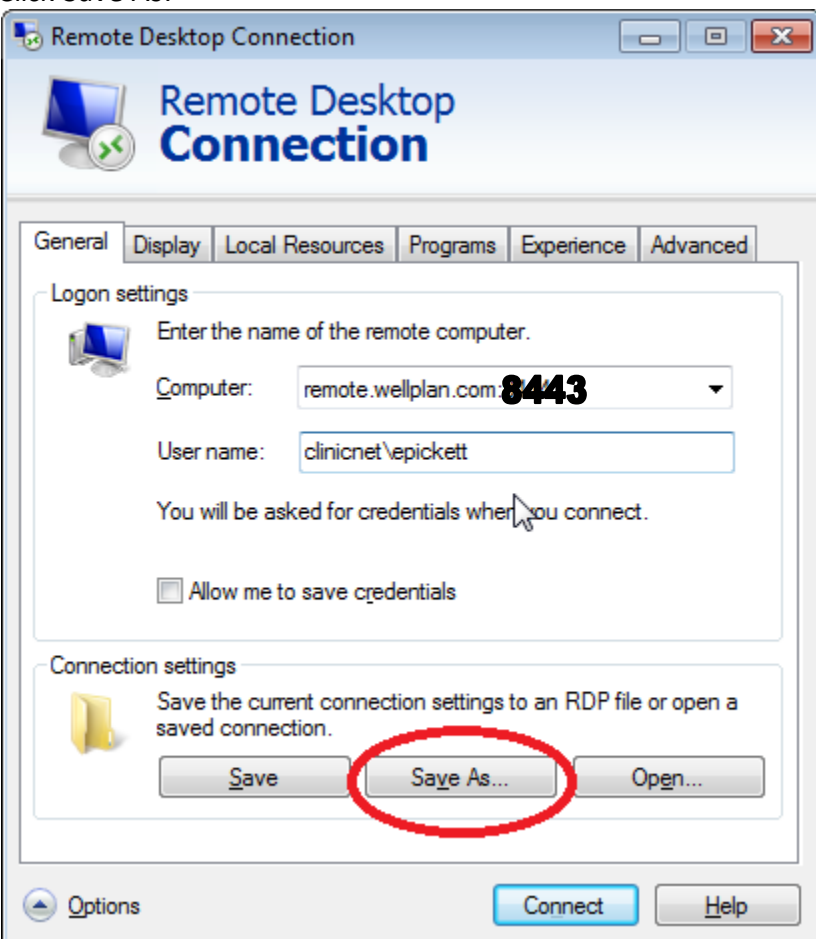

Change the Default.rdp to something like **TWP Remote Access**. Select Desktop as the location to save to.

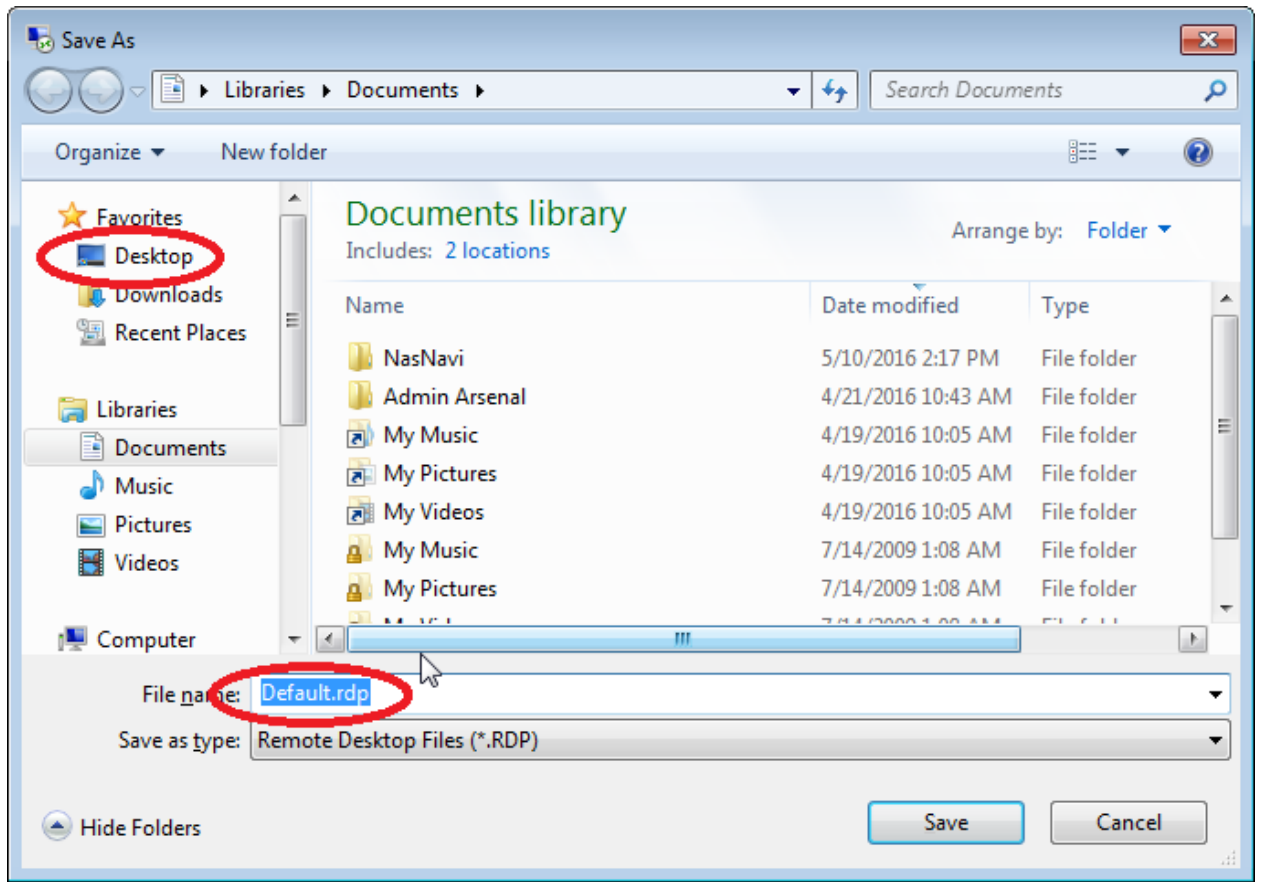

You should now have the Remote Access icon on your desktop. When you double-click on that icon, it will prompt for your password, and you should be connected to TWP. A new desktop will appear on your screen, which will take the place of your home computer's desktop for the duration of your Remote Desktop session. You may use all applications that have icons on the desktop or reside in the Start Menu. Remember when working with these applications to save your work to your H:\ or G:\ drive. You are NOT to save any data to the C:\ drive, or any other drive other than your H: or G: drives. Doing so is against TWP policy and may result in loss of data.

## **Connecting to Other Applications**

Once logged in to the remote desktop, if you want to access the **Intergy Base** practice management system, or the **Intergy EHR** systemlook for the following icons on the desktop, and double-click on them, then login again when prompted. These icons will allow you to access the same APPSRV's which you normally use onpremises:

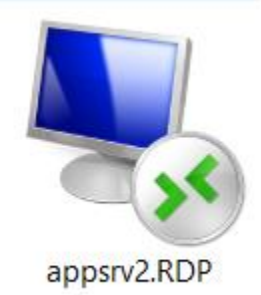

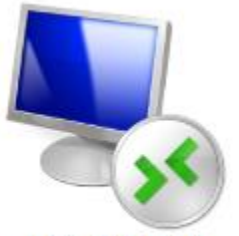

APPSRV3.RDP

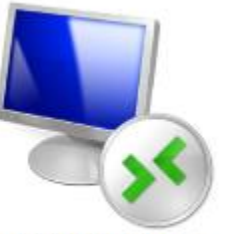

APPSRV4.RDP

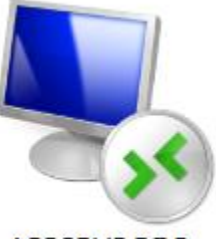

APPSRV5.RDP

When you have completed your session, click on the "Start" button and select "Log Off," and you will be returned to your home computer's desktop.

− Note: Printing functionality from EHS or any other application in the Remote Desktop will require a supported printer, or will require you to call the TWP IT Helpline at x28686 (313-202-8686) to supply us with your printer model and make, so that we can install a driver for it. Note that not all printers are capable of being supported.